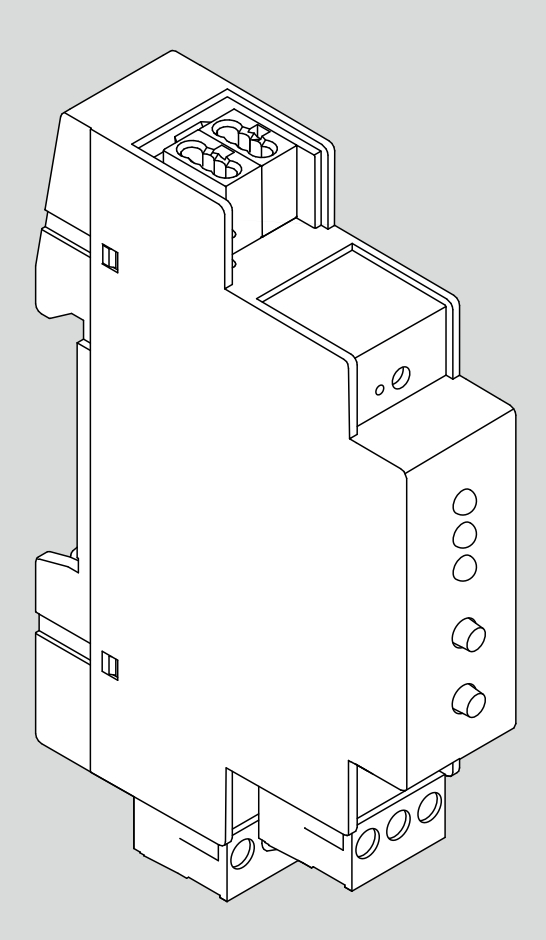

## Gateway NEA SMART 2.0 KNX

Istruzioni per la messa in funzione

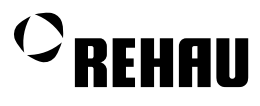

# **Indice**

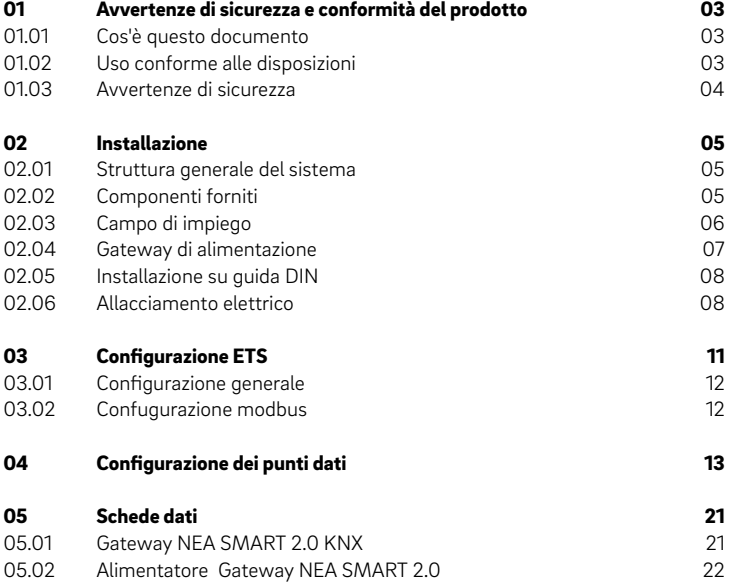

Le istruzioni per la messa in funzione del Gateway NEA SMART 2.0 KNX sono valide a decorrere da gennaio 2021.

Per scaricare la documentazione tecnica aggiornata, accedere al sito [www.rehau.com/ti.](http://www.rehau.com/ti)

Pesi e misure sono da considerarsi puramente indicativi. Sono fatti salvi eventuali errori e modifiche.

Il presente documento è protetto dai diritti d'autore. Tutti i diritti che ne derivano, e in particolar modo la traduzione, la ristampa, l'utilizzo di singole immagini, la trasmissione via etere, qualsiasi tipo di riproduzione tramite apparecchi fotomeccanici o simili e l'archiviazione su supporti di elaborazione dei dati sono vietati senza autorizzazione esplicita di REHAU.

## <span id="page-2-0"></span>01 Avvertenze di sicurezza e conformità del prodotto

#### 01.01 Cos'è questo documento

- Prima di iniziare le operazioni di montaggio, si raccomanda di leggere con attenzione tutte le avvertenze di sicurezza e le istruzioni d'uso del Gateway NEA SMART 2.0 KNX per la propria sicurezza e per la sicurezza delle altre persone.
- Conservare le istruzioni per l'uso a portata di mano in un luogo facilmente accessibile.
- In caso di mancata comprensione delle norme di sicurezza o delle istruzioni di montaggio o in caso di incertezze, rivolgersi alla filiale REHAU più vicina.
- Il mancato rispetto delle norme di sicurezza può provocare danni a persone o cose.

#### Pittogrammi e simboli

All'interno del presente manuale sono stati utilizzati i seguenti pittogrammi e simboli:

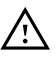

 $\sqrt{\Delta}$  Avvertenza di sicurezza

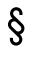

Norma giuridica

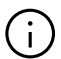

Informazione importante da prendere in considerazione

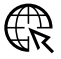

Informazione in Internet

#### Aggiornamento dell'Informazione Tecnica

Per motivi di sicurezza, e per un corretto utilizzo dei nostri prodotti, verificare regolarmente se le Informazioni Tecniche in vostro possesso sono già disponibili in una nuova versione. La data di pubblicazione delle informazioni tecniche è riportata nella sezione in basso a destra del retro copertina o all'interno della copertina. Le informazioni tecniche aggiornate sono disponibili presso l'Ufficio commerciale REHAU, il rivenditore autorizzato e possono essere scaricate da internet. www.rehau.com/TI.

01.02 Uso conforme alle disposizioni

Il sistema di regolazione della temperatura NEA SMART 2.0 deve essere progettato, installato e messo in funzione esclusivamente secondo quanto riportato in queste istruzioni di assistenza nonché nella documentazione aggiuntiva riferita a questo sistema. Ogni altro uso è da considerarsi improprio e pertanto non è consentito.

Il montaggio dei nostri sistemi deve essere eseguito solo da personale autorizzato e specializzato. Tutti gli interventi sugli impianti elettrici e i dispositivi di connessione devono essere eseguiti da personale specializzato e autorizzato.

#### <span id="page-3-0"></span>01.03 Avvertenze di sicurezza

Pericolo di morte a causa della tensione elettrica!

L'installazione elettrica deve essere eseguita nel rispetto delle disposizioni nazionali vigenti e in conformità con quanto prescritto dal fornitore locale di elettricità.

Il presente manuale richiede competenze tecniche attestate dal conseguimento di un diploma ufficiale riconosciuto per una delle seguenti professioni: elettricista o elettrotecnico.

Si raccomanda di leggere le istruzioni d'uso con attenzione prima di iniziare l'installazione. Tutti gli interventi di installazione devono essere eseguiti in assenza di tensione.

Durante l'installazione di sistemi di tubature e impianti elettrici si raccomanda di osservare tutte le norme nazionali e internazionali per la posa, l'installazione, la prevenzione degli infortuni e la sicurezza, oltre che le avvertenze del presente manuale tecnico.

### <span id="page-4-0"></span>02 Installazione

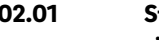

02.01 Struttura generale del sistema

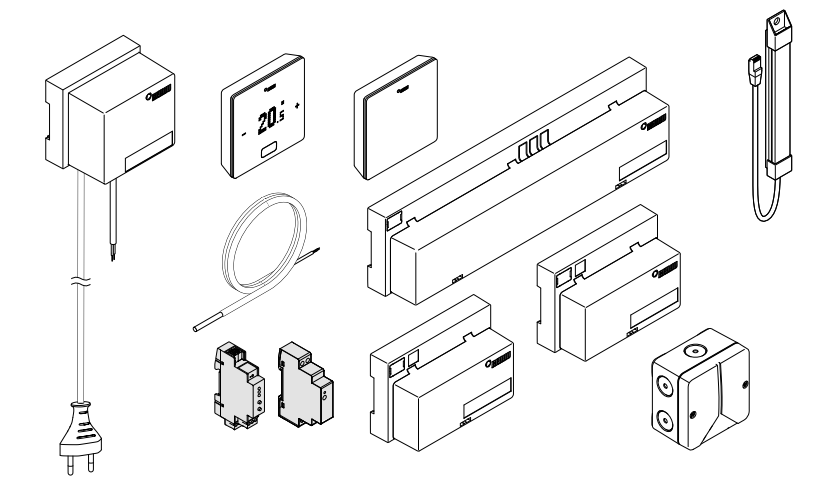

02.02 Componenti forniti

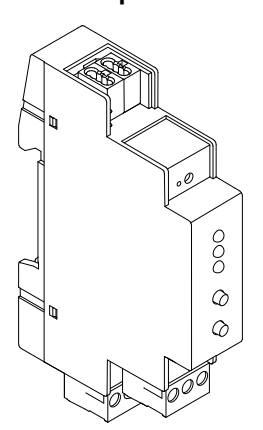

Gateway NEA SMART 2.0 KNX Codice articolo: 13388001001

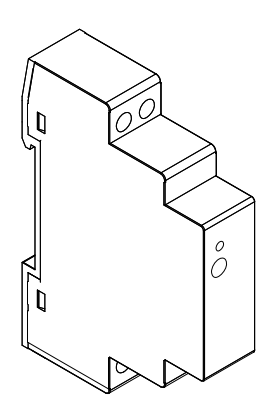

Gateway di alimentazione NEA SMART 2.0 Codice articolo: 13388011001

#### <span id="page-5-0"></span>02.03 Campo di impiego

Il collegamento KNX del sistema NEA SMART 2.0 è adatto allo scambio di dati (setpoint, valori reali, modalità operative e livelli di energia) tra il sistema NEA SMART 2.0 e un sistema KNX di livello superiore, ad es. GLT. Il collegamento al sistema KNX di livello superiore viene stabilito tramite il gateway KNX TP/Modbus RTU, che comunica con il sistema NEA SMART 2.0 come slave MODBUS attraverso il SYSBUS. L'assegnazione tra gli oggetti KNX e i registri Modbus può essere configurata tramite parametri nel software ETS (software di licenza per KNX). Non sono richiesti necessariamente ulteriori software. L'assegnazione dei punti dati del sistema NEA SMART 2.0 può essere importata tramite il progetto campione fornito. L'assegnazione dell'importazione SYSBUS (Modbus) può essere effettuata per un'installazione KNX in ufficio o in cantiere. Il collegamento SYSBUS (Modbus) è

isolato galvanicamente dal bus KNX. Per l'alimentazione ausiliaria del SYSBUS (Modbus) viene utilizzato il gateway di alimentazione NEA SMART 2.0. Il KNX viene alimentato tramite l'alimentatore fornito dal cliente.

Il dispositivo può essere utilizzato per installazioni fisse in ambienti interni asciutti o per l'installazione in quadri di distribuzione di energia su guide DIN.

#### Il Gateway KNX TP/Modbus RTU ha le seguenti caratteristiche:

- KNX TP e interfaccia Modbus RTU
- 250 canali per Gateway KNX
- Max. 2 Gateway KNX per sistema NEA SMART 2.0; 500 canali
- Configurazione con software ETS (licenza software per KNX); nessun altro software richiesto
- Tensione di alimentazione:
	- KNX tensione nominale 30 V CC
	- Tensione ausiliaria per lato Modbus 12...24 V CC (gateway di alimentazione NEA SMART 2.0)

Per oltre 30 locali con la funzionalità momentaneamente descritta nel seguente elenco di punti dati dovrebbe essere utilizzato un secondo gateway. Il numero massimo di gateway è pari a due.

Ulteriori informazioni come le istruzioni per l'uso, la scheda dati e la dichiarazione CE del gateway KNX TP/ Modbus RTU possono essere scaricate dal sito web del prodotto KNX Modbus RTU Gateway 886 (www.weinzierl.de).

<span id="page-6-0"></span>Il sistema NEA SMART 2.0 non può comunicare con altri regolatori di ambiente/sensori KNX. I regolatori/ sensori di ambiente NEA SMART 2.0 devono essere installati in locali che devono essere controllati dal sistema NEA SMART2.0. Il gateway KNX TP/ Modbus RTU è collegato direttamente ai terminali SYSBUS della base NEA SMART 2.0.

Per la configurazione dei gateway KNX è necessario il software ETS. La licenza software può essere richiesta presso la KNX Assoziation (my.knx.org). La configurazione e la messa in funzione del gateway KNX devono essere effettuate da un integratore di sistema KNX specializzato.

#### 02.04 Gateway di alimentazione

Il gateway di alimentazione NEA SMART 2.0 è un alimentatore efficiente e ultrapiatto per il montaggio su guide DIN con corrente continua (CC). Questo alimentatore CC/CA genera la tensione ausiliaria per il SYSBUS (Modbus) del gateway NEA SMART 2.0 KNX. Il sistema di montaggio su

guide DIN consente un montaggio rapido. Mediante un potenziometro è possibile regolare la tensione CC di uscita. Il LED blu permette di visualizzare l'indicatore di funzionamento. L'alimentatore è adatto per il controllo dell'automazione degli edifici in locali commerciali e privati.

Il dispositivo può essere utilizzato per installazioni fisse in ambienti interni asciutti o per l'installazione in quadri di distribuzione di energia su guide DIN.

#### L'alimentatore HDR-15-12 ha le seguenti caratteristiche:

- Alimentazione a commutazione
- Tensione di uscita 12 V CC
- Range di tensione di uscita da 10.8 V a 13.8 V CC
- Potenza nominale 15 W
- Tensione di entrata da 85 V a 264 V  $\cap \Delta$
- Protezione da corto circuito, sovratensione e sovraccarico
- Montaggio su guida DIN TS-35/7.5 oppure TS-35/15
- 1 potenziometro
- 1 LED (blu); power-on

<span id="page-7-0"></span>02.05 Installazione su guida DIN

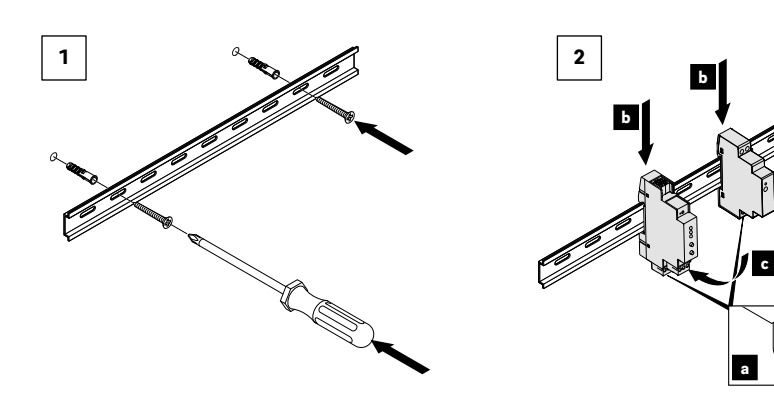

#### 02.06 Allacciamento elettrico

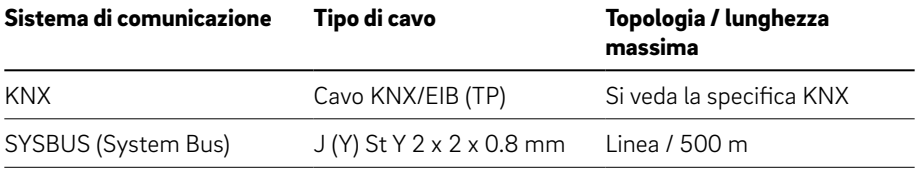

c

### $\bigwedge$

Utilizzare l'alimentazione del Gateway NEA SMART 2.0 solo per alimentare il Gateway NEA SMART 2.0 KNX ai terminali 1 e 3. L'installazione elettrica deve essere interamente eseguita da un elettricista professionista. Per evitare danni ai componenti, assicurarsi che tutti i componenti del sistema NEA SMART 2.0 e del gateway KNX non siano alimentati durante l'installazione del cavo SYSBUS (Modbus).

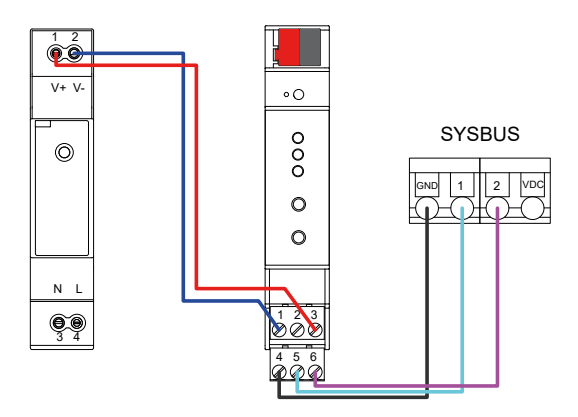

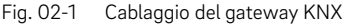

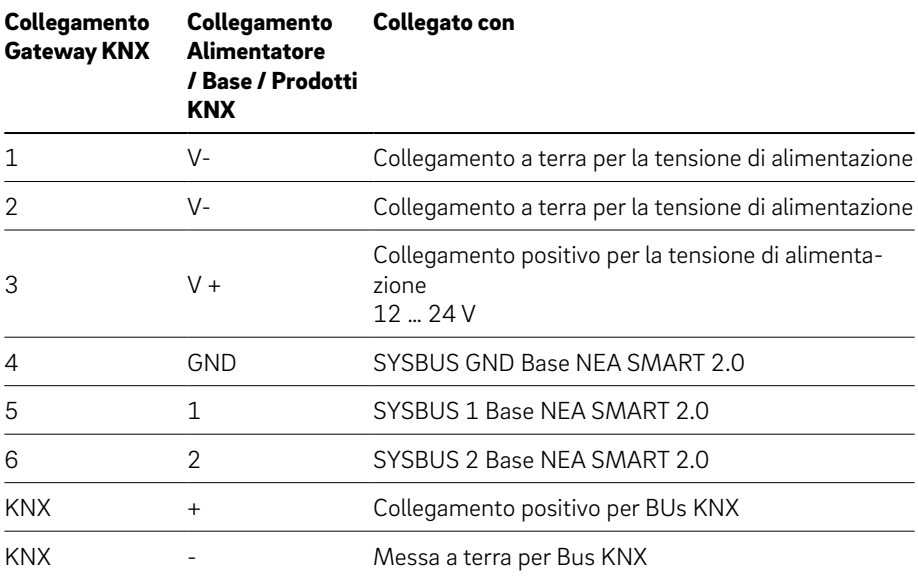

I morsetti 1 e 3 sono collegati alla tensione di alimentazione 12 ... 24 V CC. I terminali 4, 5 e 6 sono collegati al SYSBUS (Modbus) dalla base NEA SMART 2.0.

### 03 Configurazione ETS

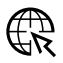

A partire dalla pagina di prodotto dei Gateway 886 KNX Modbus RTU (www.weinzierl.de) è possibile

scaricare la Banca dati ETS5 (per ETS 5.7 o successivo) o consultare il catalogo ETS online.

#### **1.1.1 Gateway 886 KNX Modbus RTU > Descrizione**

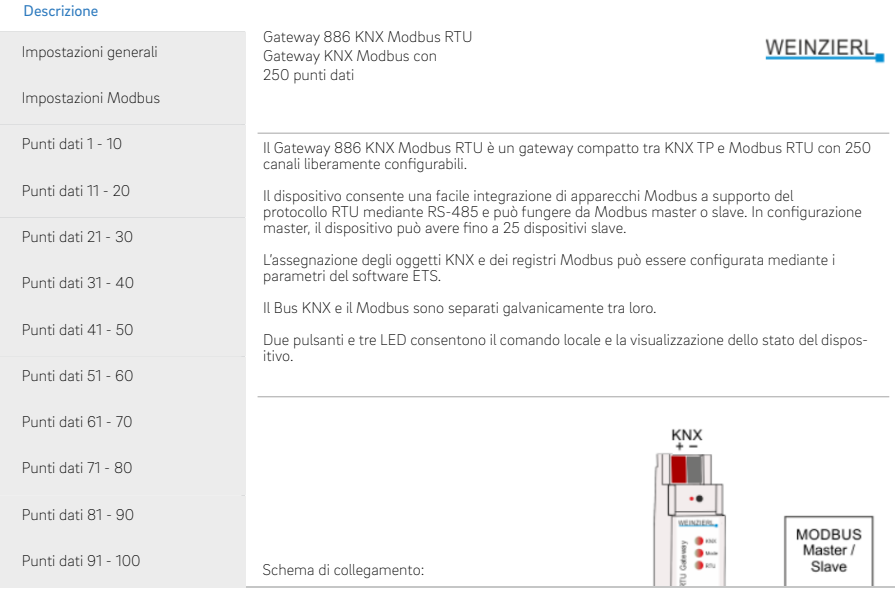

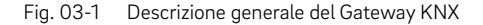

#### <span id="page-10-0"></span>03.01 Configurazione generale

| 1.1.1 Gateway 886 KNX Modbus RTU > Impostazioni generali |                                                              |                                  |  |  |  |  |  |  |  |  |  |
|----------------------------------------------------------|--------------------------------------------------------------|----------------------------------|--|--|--|--|--|--|--|--|--|
| Descrizione                                              | Nome del dispositivo                                         | Gateway 1 NEA Modbus KNX         |  |  |  |  |  |  |  |  |  |
| Impostazioni generali                                    | Ritardo del segnale dopo il ripristino della<br>tensione bus | 5 sec.                           |  |  |  |  |  |  |  |  |  |
| Impostazioni Modbus                                      | Modalità progr. sul lato frontale del<br>dispositivo         | attivato<br>disattivato          |  |  |  |  |  |  |  |  |  |
| Punti dati 1 - 10                                        | Comando manuale (sincronizzazione)<br>sul dispositivo        | c attivato<br>disattivato        |  |  |  |  |  |  |  |  |  |
| Punti dati 11 - 20                                       | Indicatore di funzionamento                                  | co disattivato<br>attivato<br>ſ. |  |  |  |  |  |  |  |  |  |
| Punti dati 21 - 30                                       | Impostazioni KNX                                             |                                  |  |  |  |  |  |  |  |  |  |
|                                                          | Limitazione telegrammi                                       | o disattivato<br>attivato        |  |  |  |  |  |  |  |  |  |

Fig. 03-2 Configurazione generale

Nome del dispositivo (30 caratteri):

E' possibile assegnare un nome al Gateway 886 KNX Modbus RTU. Il nome assegnato dovrebbe essere indicativo delle caratteristiche, es. Gateway 1 KNX Modbus NEA

In questo modo si garantisce la chiarezza del progetto ETS. I restanti parametri standard sono adeguati per l'uso del gateway con il sistema NEA SMART 2.0.

### 03.02 Confugurazione modbus

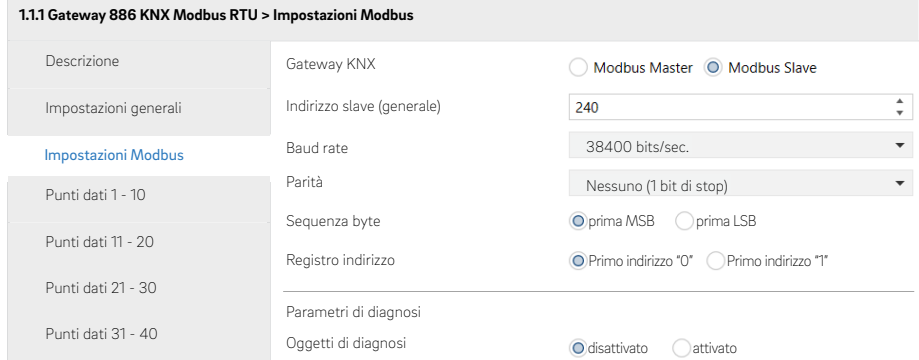

#### <span id="page-11-0"></span>Riepilogo dei parametri modbus

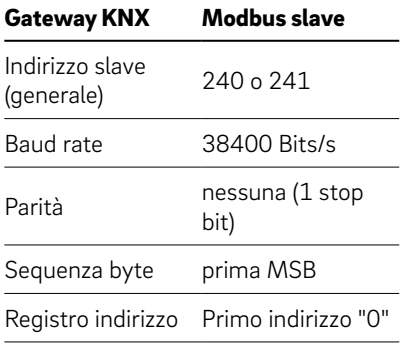

#### Gateway KNX:

Tutti i gateway KNX del sistema NEA SMART 2.0 devono essere configurati come Modbus Slave.

#### Indirizzo slave (generale):

240 e 241 sono gli indirizzi utilizzati per la comunicazione con la base NEA SMART 2.0.

#### Baud rate:

La base NEA SMART 2.0 comunica con il gateway con baud rate 38400 Bits/s.

#### Parità:

La base NEA SMART 2.0 utilizza la configurazione None (1 bit di stop).

#### Sequenza byte:

La base NEA SMART 2.0 utilizza dapprima la configurazione MSB (invio di high-byte).

#### Registro indirizzo:

La base NEA SMART 2.0 utilizza il primo indirizzo "0".

I restanti parametri standard sono adeguati per l'uso del gateway con il sistema NEA SMART 2.0.

## <span id="page-12-0"></span>04 Configurazione dei punti dati

## $\mathbf{r}$

In presenza di più zone all'interno dello stesso locale, è consigliabile utilizzare tutti i punti dati delle singole zone. Durante l'integrazione iniziale delle zone, si usa internamente la zona più bassa. La zona utilizzata può essere letta anche nell'Access Point (AP) dei siti web del sistema NEA SMART 2.0. La codifica corrisponde alla variante X.Y dell'elenco dei punti dati per zona. La base principale è definita con 0.Y e le ulteriori basi sono numerate come slave.

I tipi di punti dati nel gateway devono essere regolati come descritto nell'elenco. Tutte le temperature possono essere settate nelle caratteristiche sul tipo di dati 9.\*\*\* per poter essere rappresentate come sui regolatori del locale.

Il software base NEA SMART 2.0 deve essere aggiornato. La comunicazione KNX è possibile solo con il software aggiornato all'ultima versione!

#### Flag KNX:

- **K** Flag di comunicazione: avvia l'intera comunicazione del punto dati
- L Flag di lettura: il valore del punto dai può essere letto dal Bus
- **· S** Flag di scrittura: il valore del punto dati può essere scritto dal Bus
- **T** Flag di trasmissione: il valore può essere trasmesso attraverso il Bus
- **A** Flag di aggiornamento: il valore del punto dati viene aggiornato dal Bus
- **LBI** Flag di lettura per Init: il valore del punto dati viene letto all'avvio del dispositivo
	- Deve essere utilizzato quando sono impostati i flag S e T.

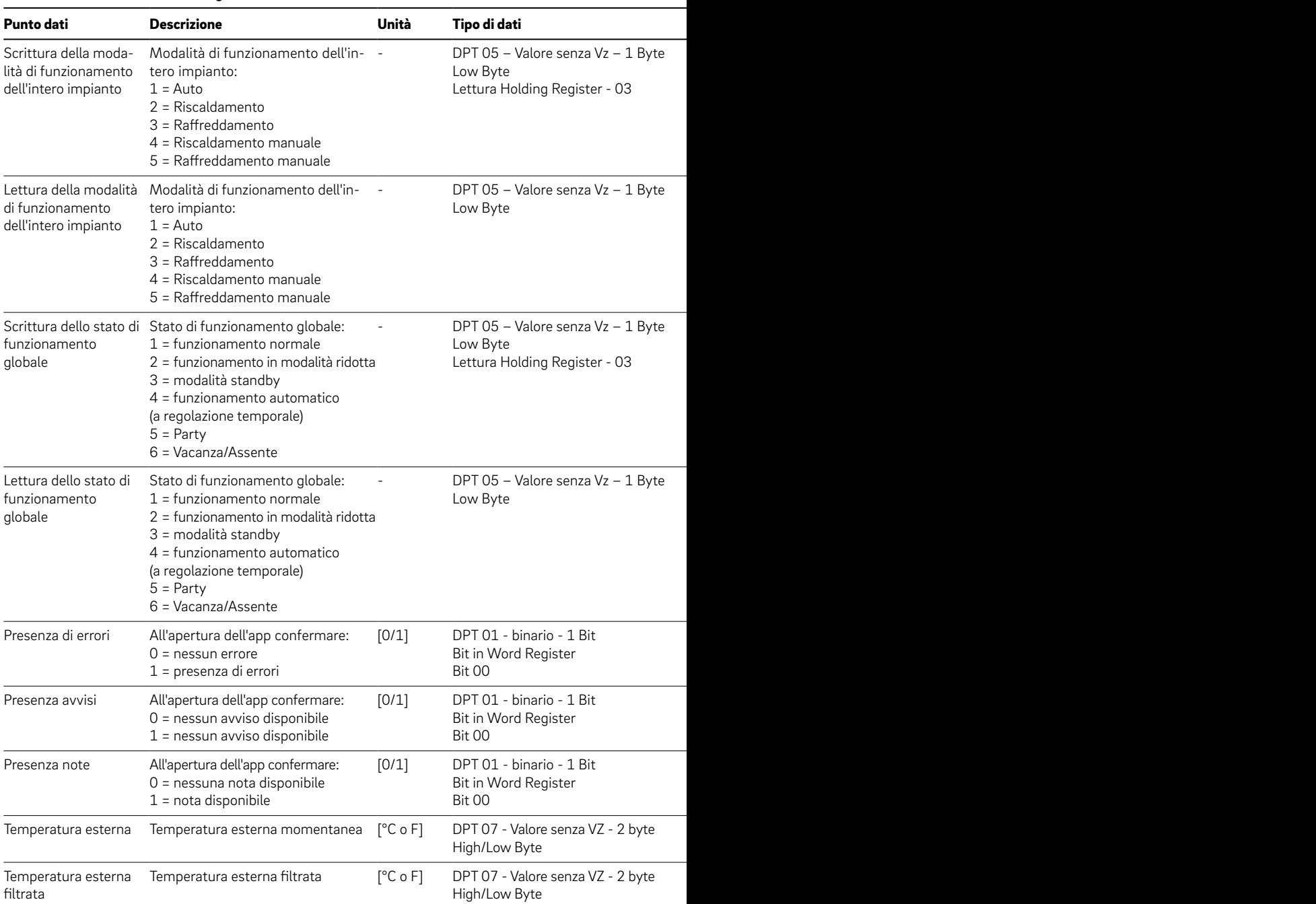

#### Parametri generali

\* I flag di scrittura (S) e trasmissione (T) non possono essere combinati, eccetto nel caso in cui sia impostato anche il fla

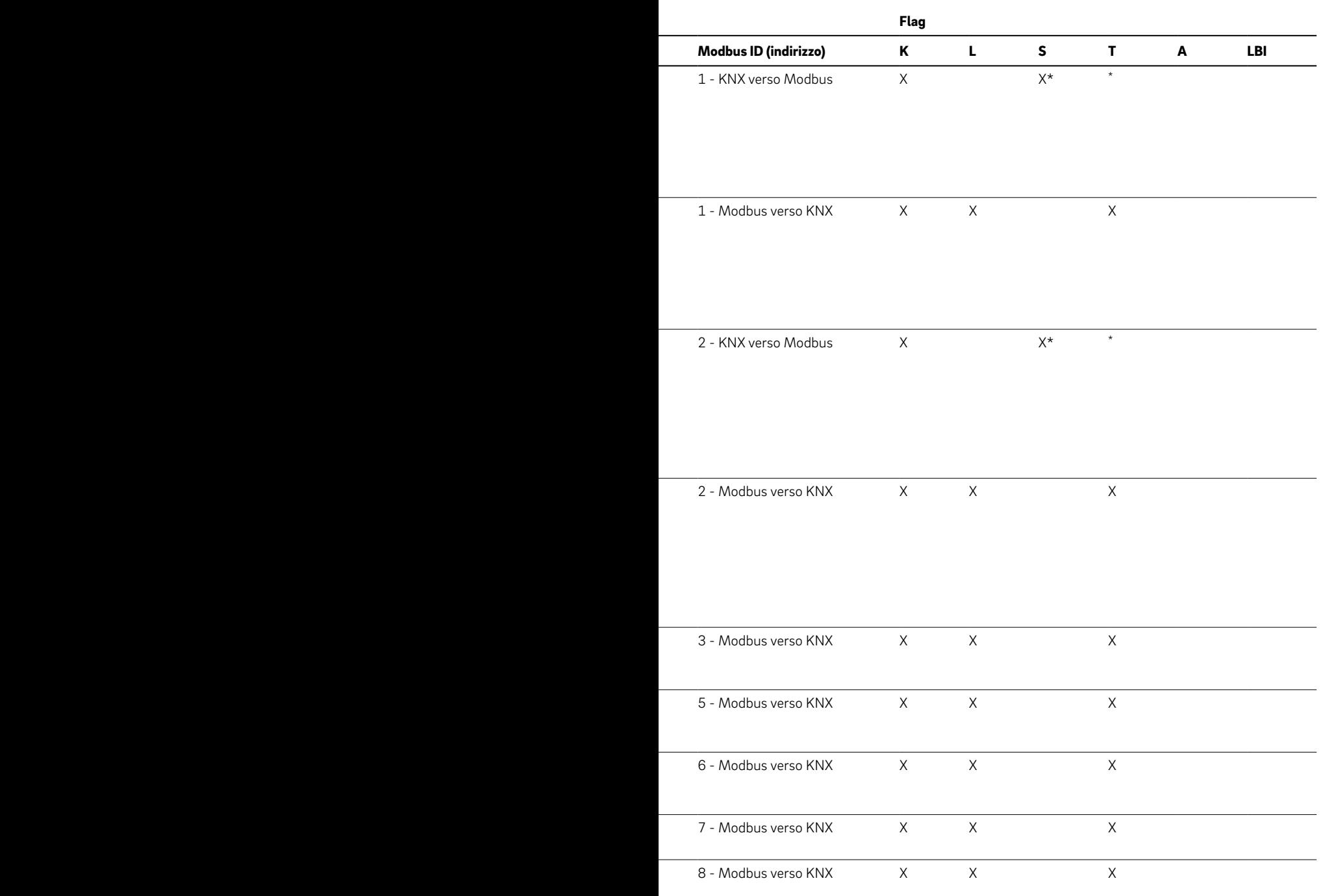

g lettura per Init (LBI).

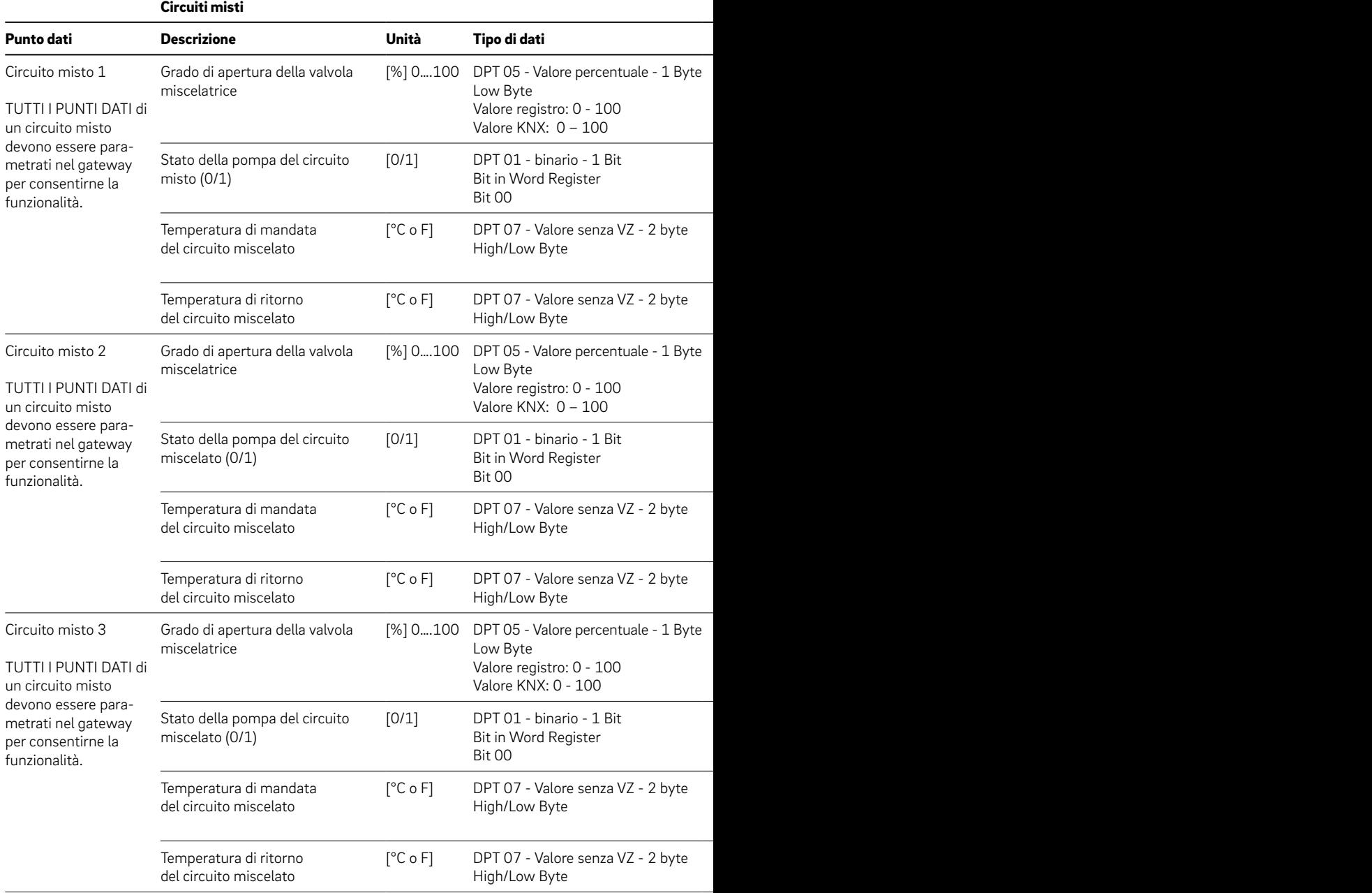

### Esempio di integrazione dello status di un circuito misto in KNX:

▪ Per poter rappresentare solo lo status in KNX , è necessario inserire tutti i punti dati nel gateway, anche qualora questi non vengano successivamente utilizzati.

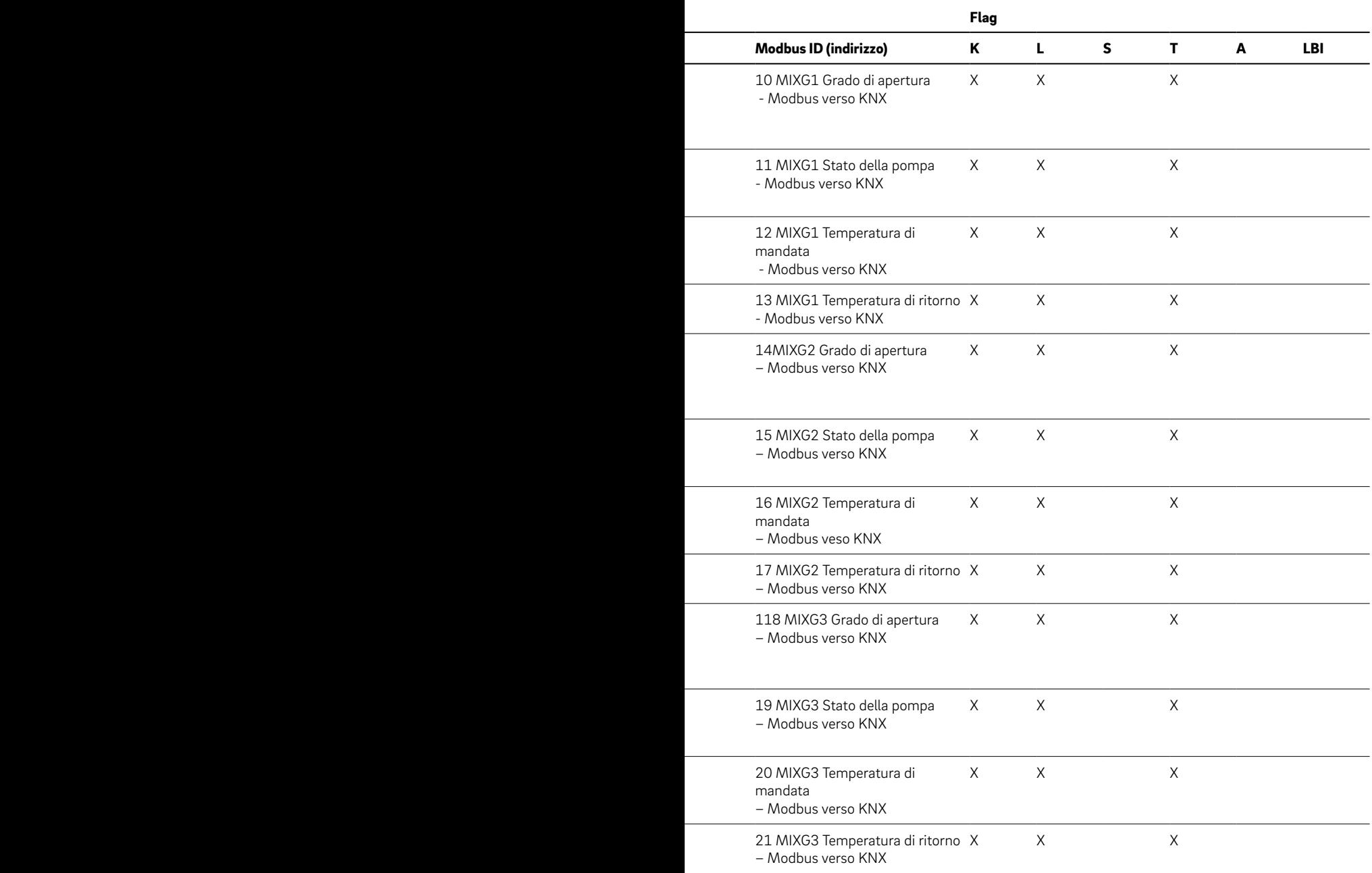

▪ Inserire nel gateway solo lo status del punto dati non è sufficiente per garantire la comunicazione.

| Punto dati                                 | <b>Descrizione</b>                                                                                 | Unità | Tipo di dati                                                                           | Modbus ID (indi-<br>rizzo)             | Κ | L        | s | т | A | <b>LBI</b> |
|--------------------------------------------|----------------------------------------------------------------------------------------------------|-------|----------------------------------------------------------------------------------------|----------------------------------------|---|----------|---|---|---|------------|
| Status del<br>deumidifica-<br>tore<br>(x9) | Status del<br>deumidifica-<br>tore:<br>$0 = \text{non in}$<br>funzione<br>$1 = \text{in function}$ | [0/1] | DPT 01 - binario - 1 Bit 22 deumidificatore X<br>Bit in Word Register<br><b>Bit 00</b> | 1                                      |   | X        |   | X |   |            |
|                                            |                                                                                                    |       |                                                                                        | 23 deumidificatore X<br>$\overline{2}$ |   | $\times$ |   | X |   |            |
|                                            |                                                                                                    |       |                                                                                        |                                        | X | $\times$ |   | X |   |            |
|                                            |                                                                                                    |       |                                                                                        | 30 deumidificatore X<br>9              |   | X        |   | X |   |            |
| Status della<br>pompa<br>$(x5)$ :          | Status della<br>pompa:<br>$0 = \text{non in}$<br>funzione<br>$1 = \text{in function}$              | [0/1] | DPT 01 - binario - 1 Bit<br>Bit in Word Register<br>Bit 00                             | 31 pompa 1                             | X | $\times$ |   | X |   |            |
|                                            |                                                                                                    |       |                                                                                        | 32 pompa 2                             | X | $\times$ |   | X |   |            |
|                                            |                                                                                                    |       |                                                                                        | 33 pompa 3                             | X | X        |   | X |   |            |
|                                            |                                                                                                    |       |                                                                                        | 34 pompa 4                             | X | X        |   | X |   |            |
|                                            |                                                                                                    |       |                                                                                        | 35 pompa 5                             | X | $\times$ |   | X |   |            |

Altri dispositivi collegati (tutti con impostazione Modbus verso KNX) Flag

## G

Tutti i punti dati di una zona integrata in KNX devono essere presenti nel gateway. L'unica eccezione è l'umidità dell'aria, che è indipendente dagli altri punti dati.

La codifica dell'indirizzo Modbus utilizzato delle singole zone (YYxx) avviene mediante la porzione dell'indirizzo Modbus (gli zeri iniziali sono troncati):

- La zona 1... 12 del master è codificata, ad esempio, da 1xx a 12xx
- La zona 1... 12 del primo slave è codificata, ad esempio, da 13xx a 24xx
- La zona 1... 12 del secondo slave è codificata, ad esempio, da 25xx a 36<sub>y</sub>
- La zona 1... 12 del terzo slave è codificata, ad esempio, da 37xx a 48xx
- La zona 1... 12 del quarto slave è codificata, ad esempio, da 49xx a  $60xx$

La codifica delle funzionalità delle zone dei locali (YYxx) avviene mediante la sezione xx dell'indirizzo Modbus:

- Scrittura dello stato di funzionamento locale (YY00)
- Lettura dello stato di funzionamento locale (YY00)
- Scrittura del setpoint della temperatura (YY01)
- Lettura del setpoint della temperatura (YY01)
- Lettura della temperatura ambiente effettiva (YY02)
- Lettura dell'umidità dell'aria effettiva nel locale (YY10)

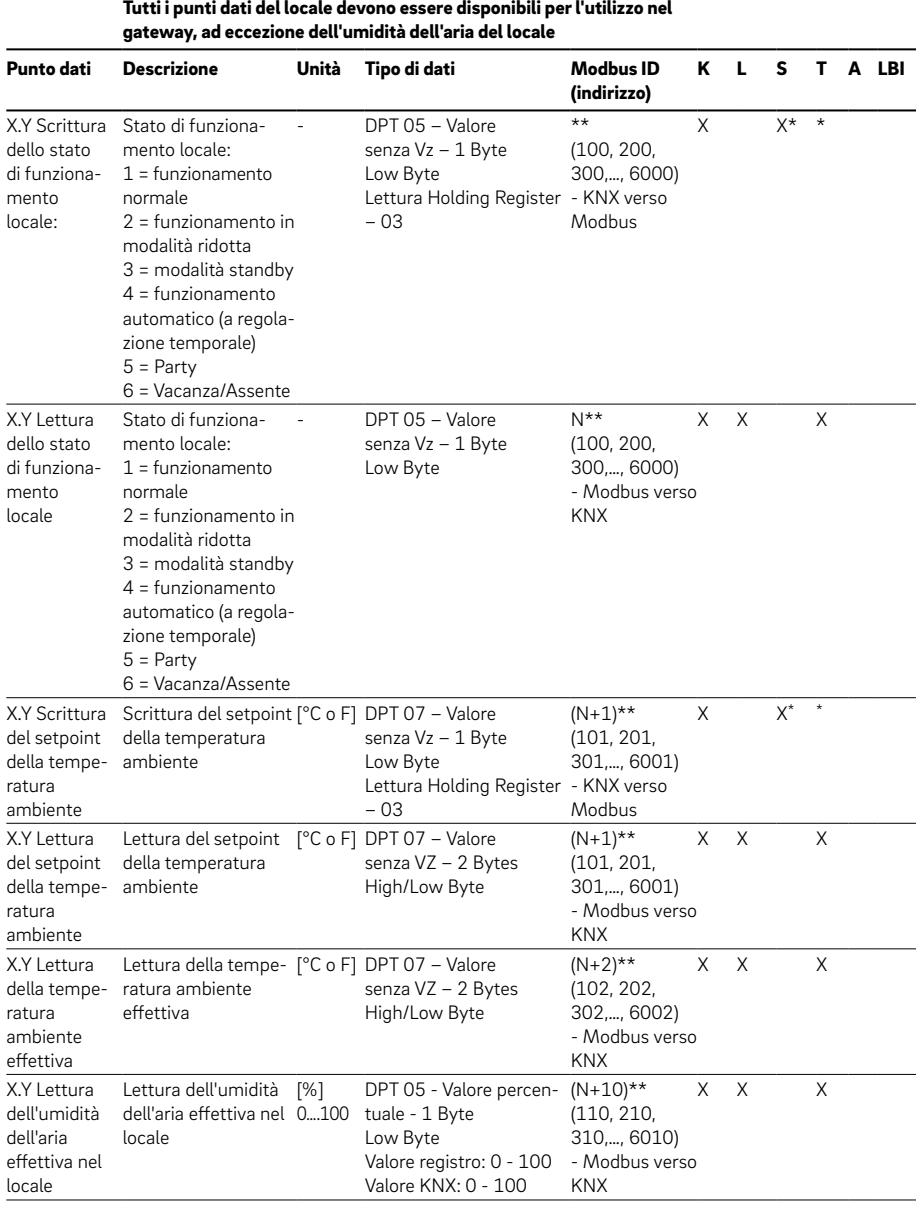

Assegnazione locale (X= 0-4, Y=1-12) Tutti i punti dati del locale devono essere disponibili per l'utilizzo nel

\* I flag di scrittura (S) e trasmissione (T) non sono combinabili, a meno che non sia impostato anche il flag di lettura per Init (LBI).

\*\* N=100 + (k×100),  $0 \le k < 60$ 

Flag

Esempio di un locale singolo alimentato da una zona:

- per poter integrare le funzioni di un locale in KNX è necessario registrare nel gateway tutti i punti dati della rispettiva zona.
- Ad esempio, per poter rappresentare solo lo status in KNX, è necessario inserire tutti i punti dati nel gateway, anche qualora questi non vengano successivamente utilizzati.
- Visualizzare l'umidità dell'aria effettiva del locale, che è indipendente dagli altri punti dati.

Esempio di un locale alimentato da più zone:

- La rispettiva codifica delle zone utilizzate può essere visualizzata nel sito web interno in modalità Access Point (AP).
	- Il locale master 6 viene comandato dalla zona 6 del master. I punti dati per questo locale si trovano sugli indirizzi Modbus 6xx
	- Lo slave 1 locale 10 viene comandato dalla zona 10 del primo slave. I punti dati per questo locale si trovano sugli indirizzi Modbus 22xx

### <span id="page-20-0"></span>05 Schede dati

### 05.01 Gateway NEA SMART 2.0 KNX

### Codice articolo: 13388001001

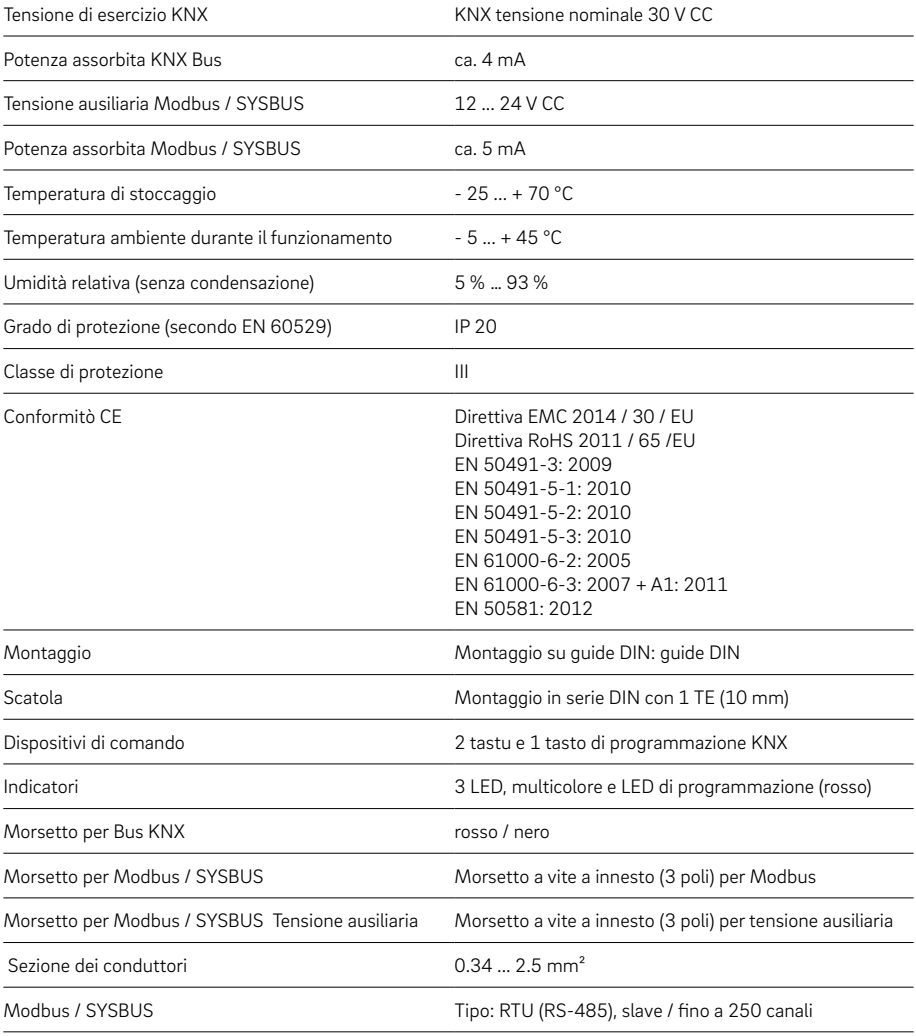

<span id="page-21-0"></span>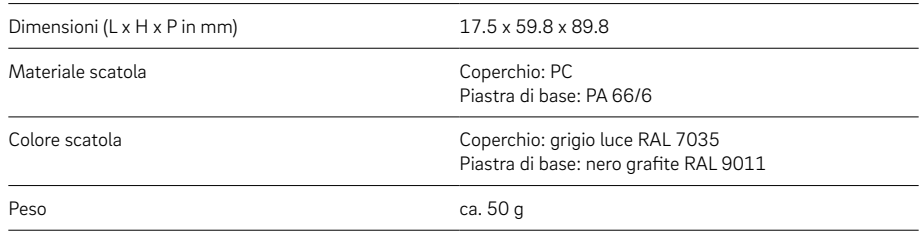

### 05.02 Alimentatore Gateway NEA SMART 2.0

### Codice articolo: 13388011001

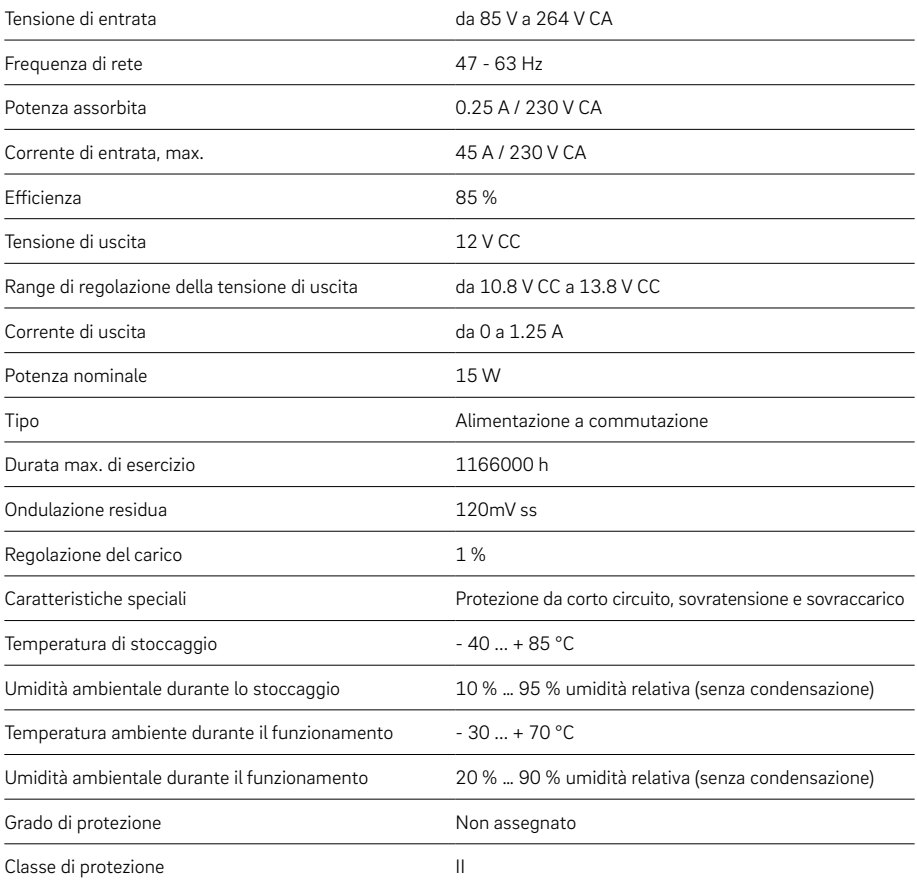

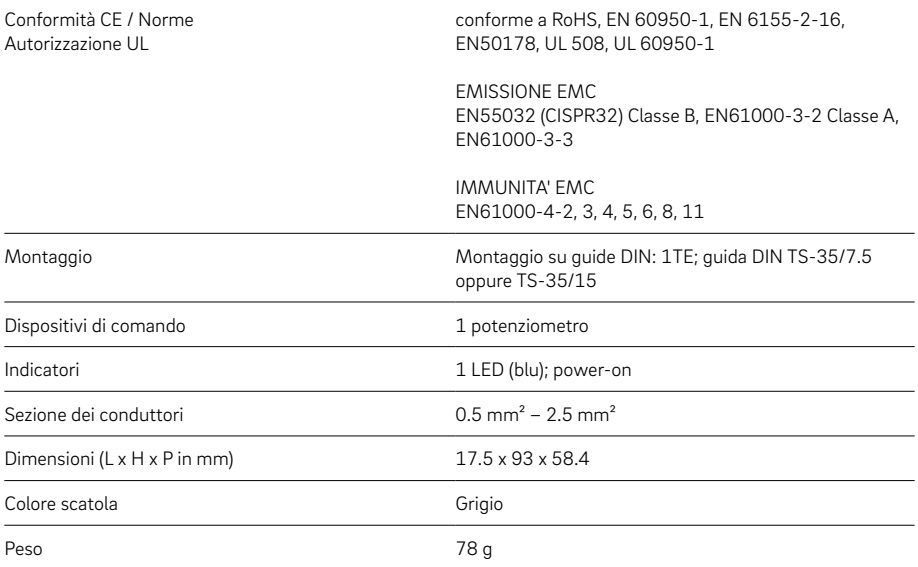

Il presente documento è coperto da copyright. E' vietata in particolar modo la traduzione, la ristampa, lo stralcio di singole immagini, la trasmissione via etere, qualsiasi tipo di riproduzione tramite apparecchi fotomeccanici o similari nonché l'archiviazione informatica senza nostra esplicita autorizzazione.

La nostra consulenza tecnica verbale o scritta si basa sulla nostra esperienza pluriennale, su procedure standardizzate e sulle più recenti conoscenze in merito. L'impiego dei prodotti REHAU è descritto nelle relative informazioni tecniche, la cui versione aggiornata è disponibile online all'indirizzo www.rehau.com/TI. La lavorazione, l'applicazione e l'uso dei nostri prodotti esulano dalla nostra sfera di competenza e sono di completa responsabilità di chi li lavora, li applica o li utilizza.

La sola responsabilità che ci assumiamo, se non diversamente concordato per iscritto con REHAU, si limita esclusivamente a quanto riportato nelle nostre condizioni di fornitura e pagamento consultabili al sito www.rehau.com/conditions. Lo stesso vale anche per eventuali richieste di garanzia. La nostra garanzia assicura costanza nella qualità dei prodotti REHAU conformemente alle nostre specifiche. Salvo modifiche tecniche.

© REHAU S.p.A. Via XXV Aprile 54 20040 Cambiago (MI)

#### www.rehau.it

954654 IT 03.2021